## COMO CONSULTAR O SEU NÚMERO DE INSCRIÇÃO NO PROCESSO SELETIVO DO PPGS

1º - ACESSE AO SITE:

https://si3.ufc.br/sigaa/public/

2º - CLIQUE NO MENU "PROCESSOS SELETIVOS" E NO SUBMENU "PROCESSOS SELETIVOS -**STRICTO SENSU":** 

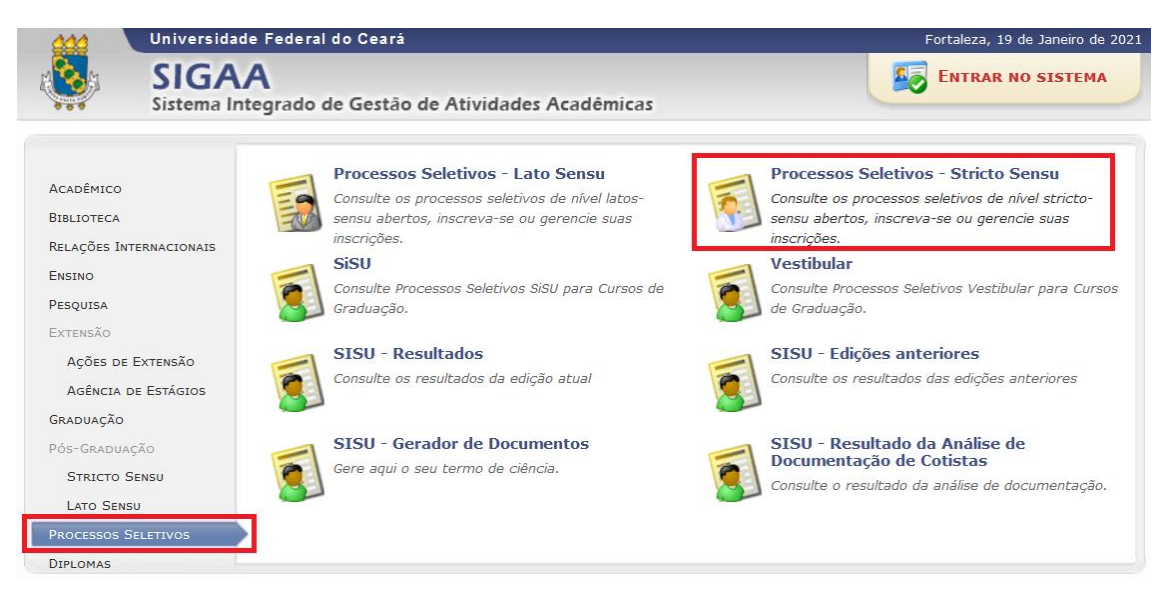

## 3º - DIGITE SEU CPF NO CAMPO "CONSULTAR INSCRIÇÕES DO CPF"

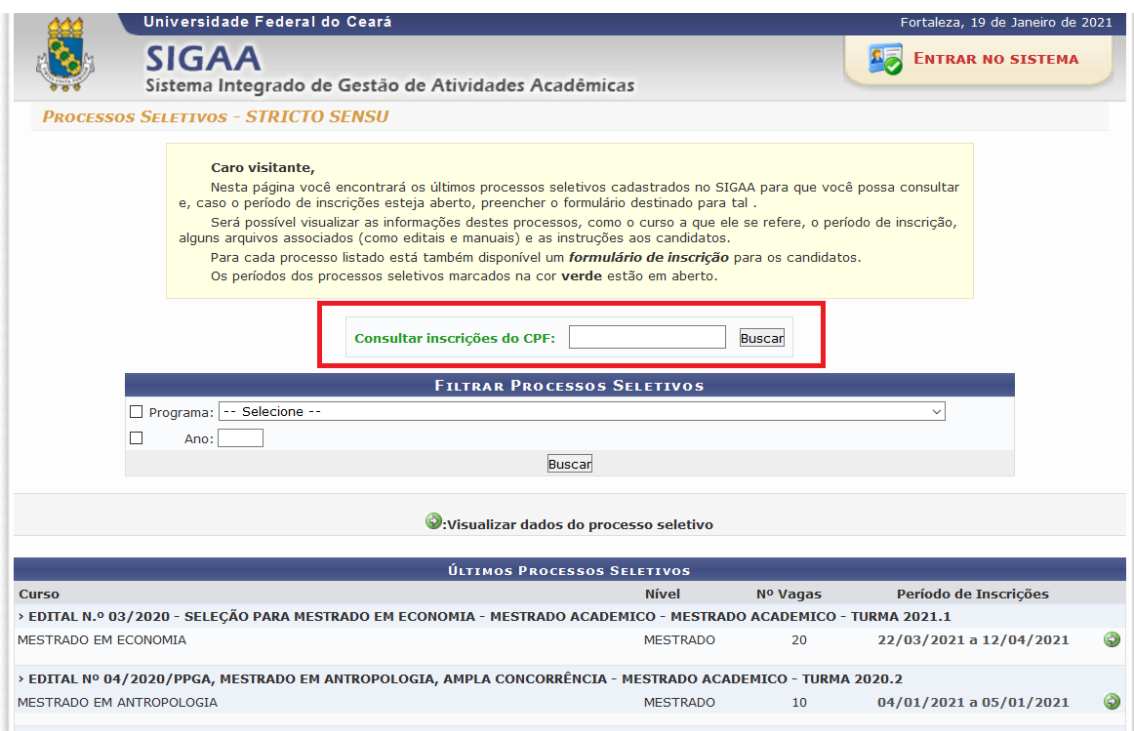